# Mesure, analyse et reproduction binaurales

# Table des matières

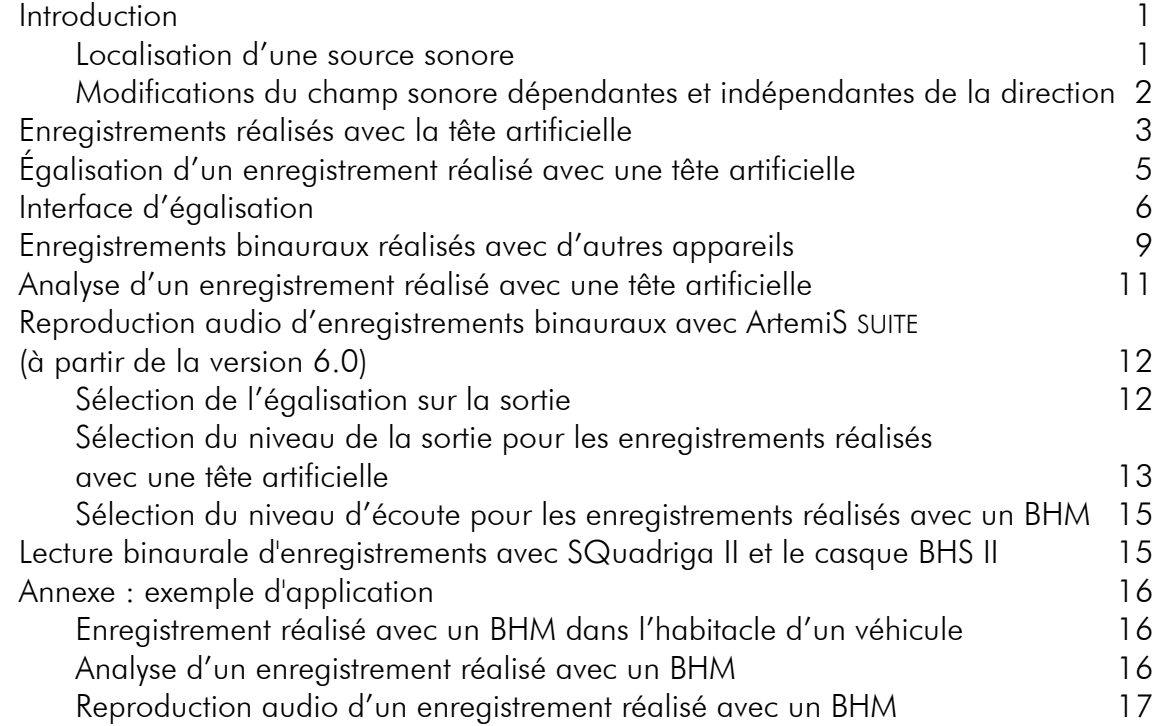

# <span id="page-0-0"></span>**Introduction**

#### <span id="page-0-1"></span>Localisation d'une source sonore

Grâce à son ouïe binaurale, l'homme est capable de localiser l'origine d'une source sonore, et ce, aussi bien au plan horizontal que médian. Au plan horizontal, la localisation est basée sur l'analyse de différences interaurales : dès que la source sonore

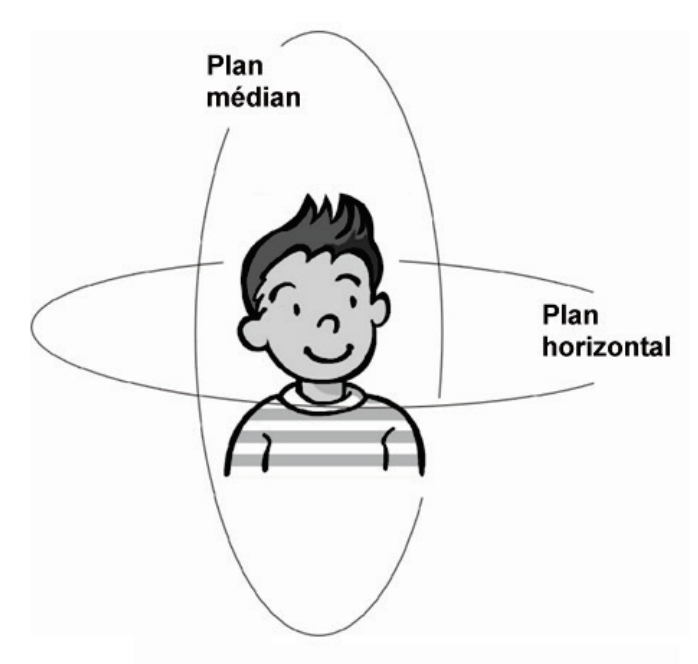

ne se trouve plus directement devant la tête, le fait que les trajets devant être parcourus par le son pour atteindre les oreilles aient une longueur différente, entraîne des durées de parcours interaurales elles aussi différentes. Bien que ces différences soient très minimes (entre 20 μs et 1 ms) et qu'elles soient a priori imperceptibles, le cerveau peut les interpréter comme étant une direction. Si un bruit atteint une oreille avant l'autre, notre cerveau pense alors qu'il vient de cette direction. Les différences de durée de

Figure 1 : Plan médian et plan horizontal

parcours les plus importantes apparaissent lorsque la source sonore se trouve sur le côté droit ou gauche de l'auditeur. Les différences de durée de parcours interaurales constituent la base la plus importante de la localisation de sources sonores. Les ombres entraînent de plus des différences de niveaux interaurales. Une source sonore se trouvant devant l'oreille droite entraîne un niveau plus élevé à l'oreille droite qu'à la gauche car la tête influence la propagation du son. Ces différences de niveau sont, elles aussi, interprétées par le cerveau et lui permettent de localiser la source sonore. Ces deux effets sont toujours utilisés pour l'orientation spatiale. Des essais employant des signaux artificiels ont montré que ces effets permettent aussi une localisation lorsqu'ils sont utilisés séparément.

La localisation qui se fait au plan médian se base, elle, sur un autre phénomène. Si la source sonore se déplace le long du plan médian, aucune différence interaurale n'intervient. Pourtant, le cerveau est, à ce plan aussi, capable de localiser la source sonore grâce à un filtrage du son dépendant de la direction suscitée par la forme géométrique ou anatomique du pavillon des oreilles, de la tête, des épaules et du tronc. Le spectre du signal atteignant les oreilles est déformé selon sa direction d'incidence. Ces différences spectrales peuvent être interprétées comme direction par le cerveau qui attribue certaines distorsions à certaines directions. La localisation au plan médian a une résolution moins précise que la localisation au plan horizontal.

L'écoute binaurale permet d'autre part de séparer les sources sonores, parasites et d'effectuer une sélection lors de l'écoute. L'exemple de l'effet « cocktail party » explique ce phénomène de la manière la plus simple : lors d'une soirée à laquelle participent de nombreuses personnes qui s'entretiennent en petits groupes pour ainsi créer un niveau sonore relativement élevé, il est tout de même possible de se concentrer sur un interlocuteur et de faire abstraction des autres personnes parlant en même temps. Cette capacité est basée sur la séparation spatiale des sources sonores qui n'est, elle, possible que parce que l'ouïe est capable de localiser les différentes origines des sources.

#### <span id="page-1-0"></span>Modifications du champ sonore dépendantes et indépendantes de la direction

Comme nous l'avons expliqué ci-dessus, pour pouvoir localiser des sources sonores, l'ouïe a non seulement besoin des différences interaurales, mais aussi des modifications du signal acoustique dépendantes de la direction qui sont causées par la présence de la personne dans le champ sonore. Les modifications dépendantes de la direction sont principalement causées par le pavillon de l'oreille, la tête et les épaules.

La cavité des pavillons (*cavum conchae*) et le canal auditif causent, en plus, des modifications indépendantes de la direction d'incidence du bruit. Contrairement aux modifications dépendant de la direction – qui sont basées sur la diffraction et la réflexion – celles qui ne dépendent pas de la direction sont causées par des résonances. La figure 2 représente ces différentes modifications de champ sonore et leurs causes.

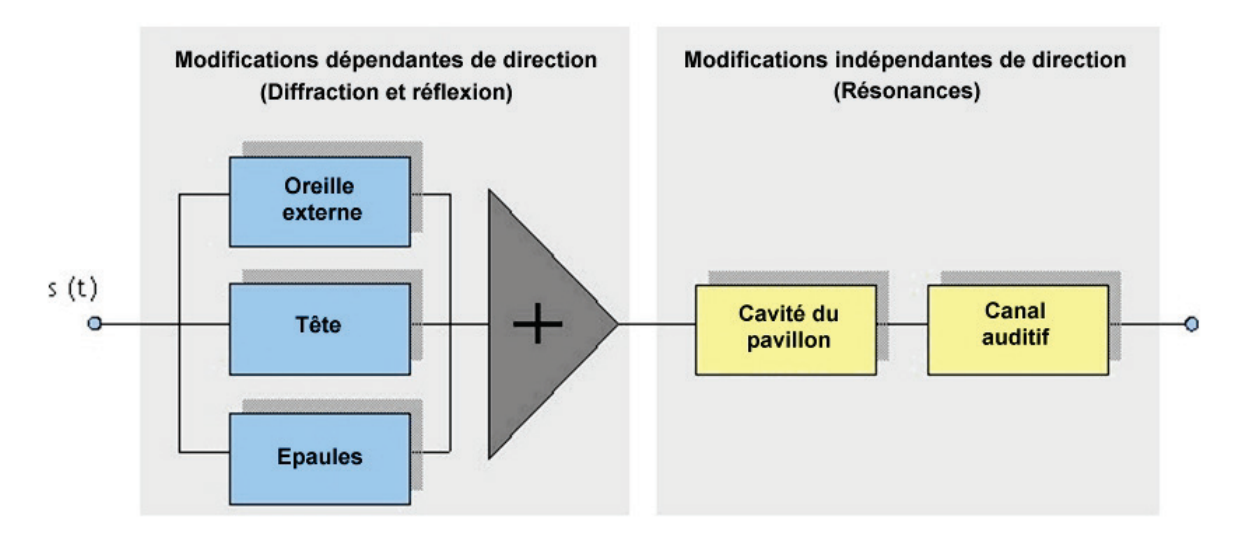

<span id="page-2-0"></span>Figure 2 : Causes des modifications du signal dépendant et ne dépendant pas de la direction

#### Enregistrements réalisés avec la tête artificielle

Le point commun des effets cités ci-dessus liés à la localisation est qu'ils analysent les différences interaurales et les modifications de champ sonore entraînées par la physiologie de l'auditeur. L'ouïe a besoin de ces informations pour pouvoir réaliser une localisation spatiale logique. Seul un enregistrement sonore contenant ces informations peut évoquer un sentiment spatial lorsqu'il est écouté. Un enregistrement réalisé avec un seul microphone ne contient pas ces informations et ne peut donc pas être analysé en conséquence par l'ouïe. Les sources sonores ne se distinguent pas dans l'espace, le cerveau n'est pas en mesure de séparer les différentes sources et il est alors plus difficile de se concentrer sur les différentes sources existantes.

Un enregistrement réalisé avec des microphones stéréo contient des différences d'intensité ou de durée de parcours engendrées par la distance spatiale à laquelle se trouvent les microphones. Ces enregistrements ne rendent cependant pas la distorsion du champ sonore causée par la tête et nécessaire à la localisation au plan médian. Un enregistrement stéréo ne permet donc pas non plus de localisation correcte, mais uniquement la détermination approximative d'une position au plan horizontal.

La restitution spatiale complète d'un champ sonore n'est donc possible qu'en l'enregistrant avec une tête artificielle. Un tel enregistrement contient deux voies (oreille gauche et oreille droite) qui rendent les différences interaurales, comme les distorsions nécessaires car la tête artificielle, comme une personne réelle, entraîne une distorsion du champ sonore. Un enregistrement réalisé avec une tête artificielle permet à l'auditeur de percevoir un son comme s'il se trouvait vraiment dans le champ sonore enregistré.

Le but de l'enregistrement binaural est de mesurer, de transférer et de reproduire sans distorsion des évènements sonores aux tympans humains. Le principe de la mesure avec une tête artificielle peut paraître simple, mais il engendrait autrefois beaucoup de difficultés avec des mannequins acoustiques technologiquement moins avancés (par exemple, un bruit propre élevé, une gamme dynamique faible, peu de possibilités de calibrage). 1982 vit l'arrivée sur le marché de la HMS I (HEAD Measurement System) de HEAD acoustics GmbH, le premier système de mesure à tête artificielle pouvant être calibré disposant d'une reproduction de la tête et des pavillons de l'oreille ainsi que des

propriétés de fonction de transfert fidèles à ceux de l'être humain. La tête artificielle HMS II, basée sur une description mathématique et une géométrie simplifiée ainsi qu'une directivité représentative l'a remplacée en 1989. Sa géométrie simplifiée prend en compte le positionnement relatif de toutes les parties du corps ayant un effet acoustique et sa description mathématique permet par exemple le calcul de l'égalisation ID.

Les têtes artificielles numériques HMS III et HMS IV (figure 3) sont le résultat du perfectionnement de la technologie de la tête artificielle HEAD. En utilisant une technologie améliorée 24 bits, ces têtes artificielles possèdent un bruit propre très faible et disposent d'une plage dynamique comparable à l'ouïe humaine.

Elle permet d'enregistrer des évènements sonores de manière à ce qu'ils contiennent toutes les informations nécessaires à la localisation et au timbre.

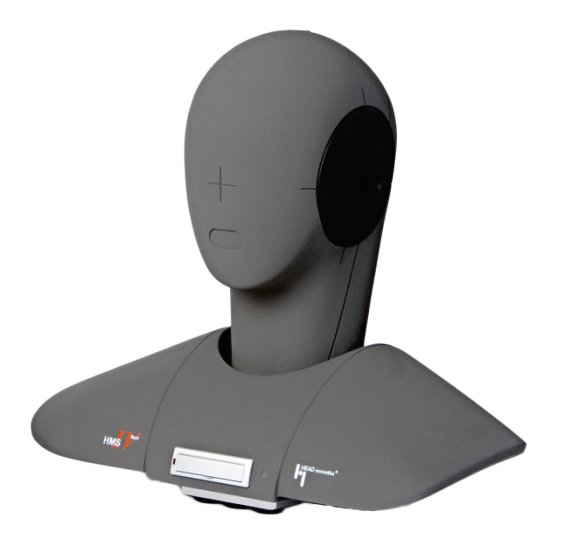

Figure 3 : HMS IV

#### <span id="page-4-0"></span>Égalisation d'un enregistrement réalisé avec une tête artificielle

Un enregistrement réalisé avec une tête artificielle doit être reproduit avec un système ajusté à cette tête. Cette reproduction doit également garantir la même impression acoustique que si l'auditeur avait directement perçu l'évènement sonore (voir figure 4). Pour cela, les signaux (p,(t), p<sub>l</sub>(t)) arrivant aux oreilles d'une personne soumise au test et se trouvant dans le champ sonore, doivent correspondre aux signaux (p',(t), p'<sub>i</sub>(t)) arrivant aux oreilles d'une personne soumise au test écoutant les signaux enregistrés par la tête artificielle dans le même champ sonore.

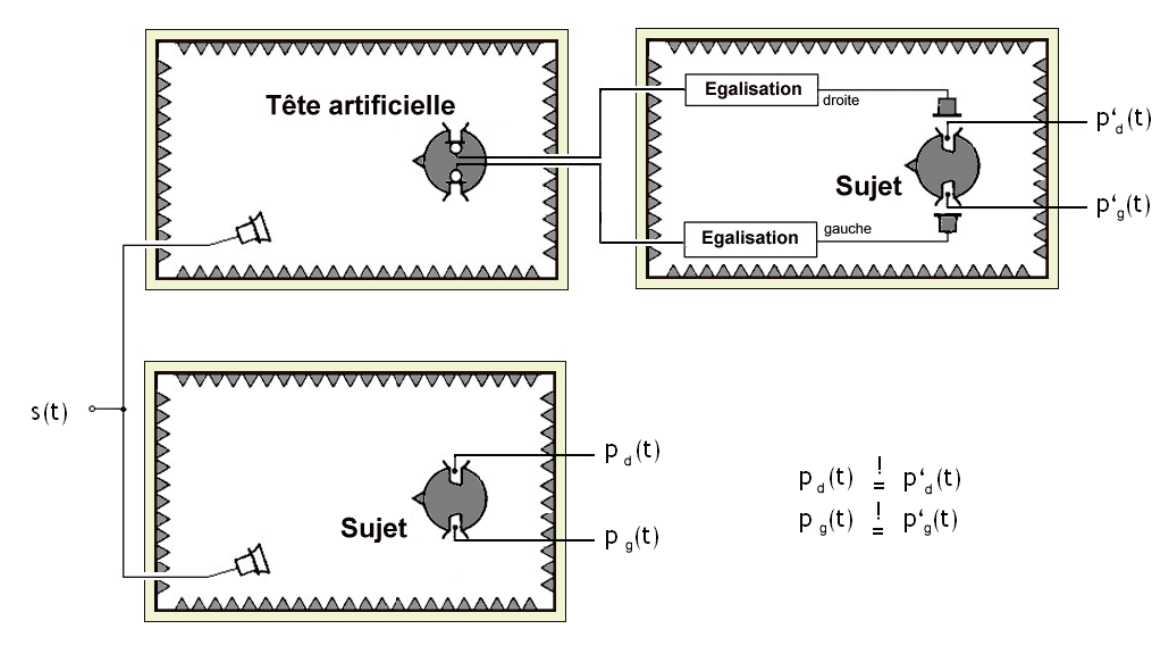

Figure 4 : Conditions de reproduction audio d'un enregistrement réalisé avec une tête artificielle

Pour réaliser une telle reproduction, il faut cependant d'abord filtrer les signaux enregistrés avec la tête artificielle. On appelle aussi ce filtrage égalisation (en anglais equalization). Elle est nécessaire car la membrane du casque ne peut pas être placée au même endroit que celle du microphone dans la tête artificielle. La figure 5 contient une représentation simplifiée de ce phénomène. Le son qui a par exemple déjà traversé la reproduction d'une cavum conchae avant l'enregistrement avec le microphone dans l'oreille de la tête artificielle passe à nouveau à travers le cavum conchae humain par l'intermédiaire d'un casque lors de la reproduction audio. L'association du casque à l'oreille et les différentes terminaisons (tympan <-> microphone) modifient également le champ sonore dans l'oreille. L'égalisation permet de compenser ces effets afin de fournir les mêmes signaux au tympan de l'auditeur que lorsqu'il écoute un enregistrement réalisé avec une tête artificielle comme s'il se trouvait lui-même dans le champ sonore d'origine. L'égalisation peut aussi permettre de compenser d'éventuelles irrégularités existant dans les fonctions de transfert du casque.

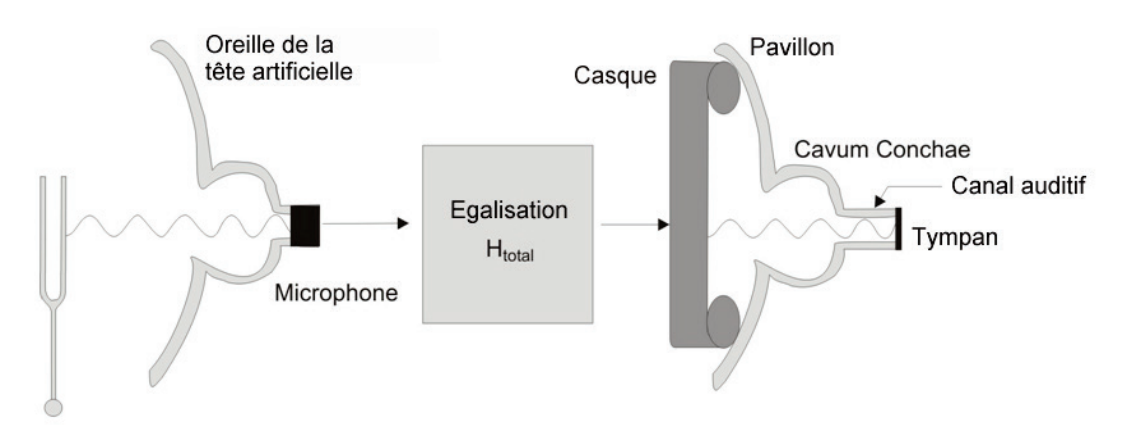

Figure 5 : Egalisation d'un enregistrement réalisé avec une tête artificielle pour sa réécoute correcte (audioconforme)

# <span id="page-5-0"></span>Interface d'égalisation

Il est nécessaire de créer une interface si l'on veut analyser les signaux de la tête artificielle en respectant les techniques de mesure conventionnelles (enregistrements réalisés avec un microphone). Pour les produits de HEAD acoustics, l'égalisation  $H_{total}$  nécessaire à une reproduction audioconforme des signaux acoustiques est divisée en deux égalisations partielles (H<sub>record</sub>, H<sub>playback</sub>) pour pouvoir obtenir une telle interface. Le signal de la tête artificielle y est filtré par l'égalisation sur l'entrée H<sub>record</sub> pour le rendre comparable à des enregistrements conventionnels réalisés avec un microphone. Ce signal peut ensuite être utilisé pour l'analyse des signaux. Cette division est représentée par un schéma sur la figure 6.

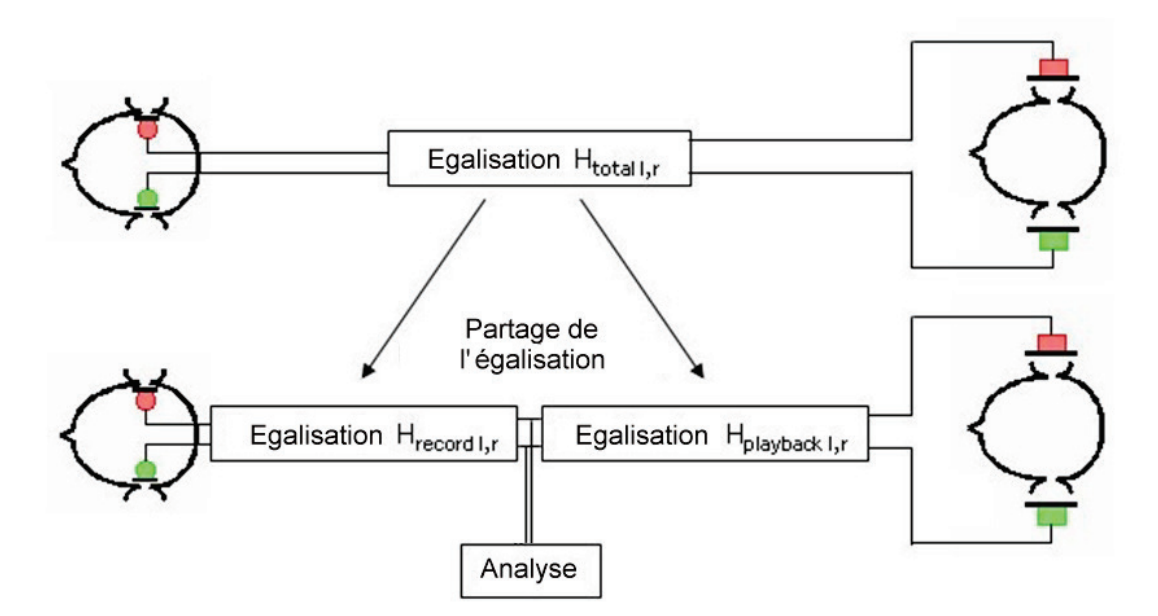

Figure 6 : Partage de l'égalisation en deux niveaux distincts pour l'analyse

Si l'on veut garantir que le signal présent à l'interface corresponde à celui d'un enregistrement conventionnel réalisé avec un microphone, on dispose de différentes

égalisations sur l'entrée H<sub>record</sub> pour différents champs sonores. La tête artificielle de HEAD acoustics propose les trois égalisations suivantes : FF (Libre), DF (Diffus) et ID (Indépendant de la direction). Pour que chaque égalisation sur le signal d'entrée H<sub>record</sub> associée à l'égalisation sur le signal de sortie H<sub>playback</sub> donne l'égalisation globale H<sub>total</sub>, il existe autant d'égalisations sur le signal de sortie que d'égalisations sur le signal d'entrée. L'égalisation sur la sortie H<sub>playback</sub> doit égaliser l'égalisation sur l'entrée H<sub>record</sub> et créer l'égalisation globale H<sub>total</sub> pour obtenir une reproduction audioconforme.

C'est en effet le seul moyen de garantir que les mêmes signaux soient fournis au tympan de l'auditeur lorsqu'il écoute un enregistrement réalisé avec une tête artificielle, comme s'il se trouvait lui-même dans le champ sonore d'origine.

Le champ libre comme le champ diffus sont des champs sonores dont les conditions sont définies avec exactitude, mais que l'on rencontre cependant rarement dans la pratique. C'est la raison pour laquelle HEAD acoustics a mis au point l'égalisation ID et l'a faite breveter. Dans le signal de la tête artificielle, elle ne filtre que les portions de la fonction de transfert qui sont causées par des résonances et qui sont indépendantes de la direction. Les égalisations FF et DF éliminent aussi les portions dépendant de la direction du signal. Contrairement aux égalisations FF et DF qui ont été déterminées par des mesures élaborées, l'égalisation ID est basée sur des calculs mathématiques.

La figure 7 représente sous forme schématique la méthode de base pour déterminer l'égalisation FF :

Pour déterminer l'égalisation en champ libre pour une tête artificielle, celle-ci est placée dans un champ libre, un bruit blanc étant rejoué en incidence frontale. L'essai est à nouveau réalisé en remplaçant la tête artificielle par un microphone de mesure. Les deux spectres résultant de ces deux essais, celui de l'enregistrement réalisé avec la tête artificielle et celui réalisé avec le microphone, sont soustraits l'un à l'autre. On obtient alors un filtre d'égalisation FF permettant de filtrer un enregistrement réalisé avec une tête artificielle dans les conditions de champ sonore données pour qu'il corresponde à un enregistrement réalisé avec le microphone. L'égalisation ne fonctionne bien sûr correctement que si les conditions de champ sonore données sont remplies. Tout autre condition de champ sonore ou d'incidence doit être soumise à une autre égalisation.

L'égalisation FF permet donc d'égaliser un enregistrement réalisé avec une tête artificielle, en champ libre et en incidence frontale, de manière à ce que le signal de la tête artificielle soit comparable à celui de l'enregistrement correspondant réalisé avec un microphone. De même, l'égalisation DF permet d'égaliser un enregistrement réalisé avec une tête artificielle, en champ diffus et en incidence multidirectionnelle. Pour les champs sonores ne correspondant ni à un champ diffus ni à un champ libre, il est recommandé d'utiliser l'égalisation ID. Le fait d'utiliser une égalisation inappropriée, c'est-à-dire une égalisation qui ne corresponde ni aux conditions de champ sonore ni à l'incidence, fausse le signal enregistré.

# HEAD acoustics

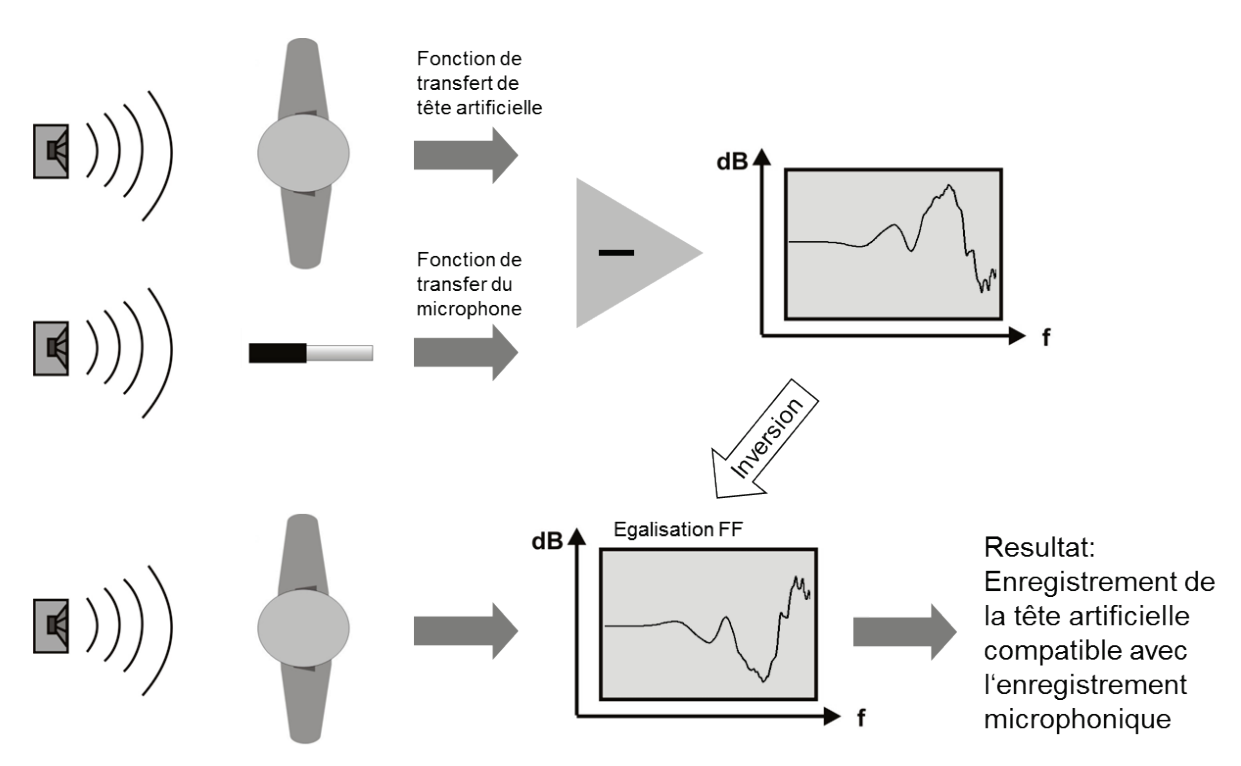

Figure 7 : Mesure visant à déterminer l'égalisation en champ libre (simplifiée)

Un signal de tête artificielle incorrectement égalisé n'est pas comparable à un signal de microphone et entraîne des interprétations erronées lors de l'analyse.

La figure 8 montre une comparaison de l'allure de la fréquence des trois courbes d'égalisation.

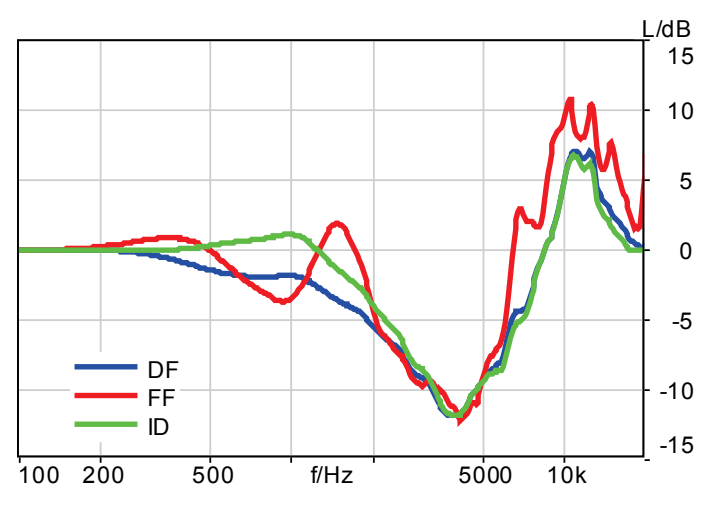

Figure 8 : Allure de la fréquence des différentes fonctions d'égalisation

Un enregistrement réalisé avec une tête artificielle avec une égalisation adéquate sur le signal d'entrée est comparable à un enregistrement classique réalisé avec un microphone et peut être analysé avec un logiciel d'analyse de signal usuel comme ArtemiS SUITE.

#### <span id="page-8-0"></span>Enregistrements binauraux réalisés avec d'autres appareils

Il n'est pas toujours possible d'utiliser une tête artificielle pour réaliser un enregistrement binaural. Le bruit présent dans l'habitacle d'un véhicule à l'endroit où se trouve le conducteur ne peut par exemple pas être enregistré avec une tête artificielle pendant le trajet. En effet, seule une personne peut prendre cette place pour pouvoir conduire le véhicule. Le microphone binaural BHM (Binaural Head Microphone) a été mis au point pour ce genre de situation (figure 9).

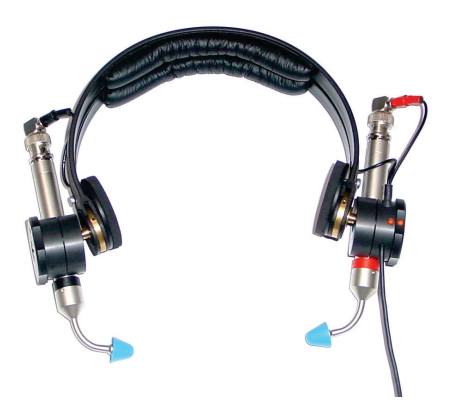

Figure 9 : Microphone binaural BHM

Cet appareil d'enregistrement est constitué de deux microphones-sondes que le conducteur porte sur sa tête pendant le trajet. Ces deux microphones enregistrent le niveau de pression acoustique présent aux deux oreilles du conducteur à l'aide des sondes. Les modifications nécessaires dans le champ sonore sont alors provoquées par le conducteur au lieu de l'être par la tête artificielle. L'utilisateur obtient ainsi un enregistrement acoustique binaural comparable à un enregistrement réalisé avec une tête artificielle.

Un enregistrement réalisé avec un microphone binaural doit, tout comme un enregistrement réalisé avec une tête artificielle, être égalisé afin qu'il donne la même impression lorsque l'auditeur l'écoute que si celui-ci se trouvait dans le champ sonore d'origine. Pour l'enregistrement réalisé avec un microphone binaural aussi, cette égalisation doit être divisée en une égalisation sur l'entrée et une sur la sortie afin d'obtenir une interface avec la technique de mesure classique. Seule l'égalisation ID est toutefois disponible pour les microphones binauraux, c'est-à-dire que seules les modifications indépendantes de la direction du champ sonore sont égalisées. Pour les autres conditions de champ sonore théoriques, telles que FF ou DF, il est recommandé d'utiliser une tête artificielle. L'égalisation ID pour le microphone binaural se base sur des mesures réalisées avec plusieurs porteurs différents et a été conçue pour qu'un enregistrement réalisé avec un microphone binaural et égalisé avec une égalisation ID soit comparable à un enregistrement réalisé avec une tête artificielle et égalisé avec une égalisation ID. La géométrie différente selon les porteurs de microphone binaural peut entraîner de légères divergences.

Comme avec la tête artificielle, l'égalisation réalisée pour le microphone binaural est, elle aussi, divisée afin de créer une interface par rapport à la technique de mesure classique. Contrairement à la tête artificielle, avec laquelle l'égalisation est réalisée directement par l'intermédiaire de son système électronique, un enregistrement réalisé avec un microphone

# HEAD acoustics

binaural BHM de HEAD acoustics est égalisé soit par un égaliseur binaural BEQ, soit par le logiciel d'enregistrement. Il faut veiller à ce que l'égalisation ne soit appliquée qu'une fois afin d'éviter de fausser le timbre de l'enregistrement. Les enregistrements binauraux égalisés peuvent alors être analysés de la même manière qu'un enregistrement réalisé avec une tête artificielle.

Le Headset BHS II binaural est aussi un appareil de HEAD acoustics permettant de réaliser des enregistrements binauraux. Il s'agit d'une unité d'enregistrement et de reproduction audio binaurale qui peut être raccordée au terminal d'acquisition SQuadriga II de HEAD acoustics (figure 10).

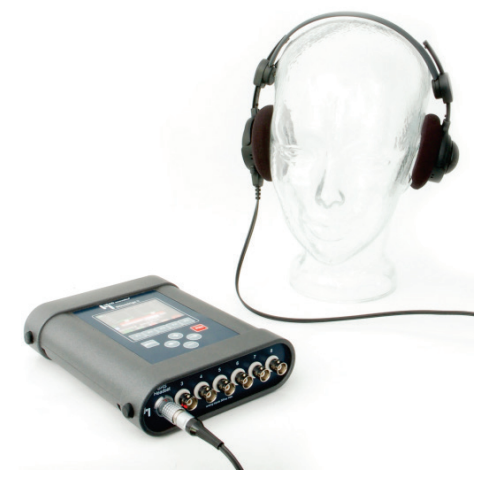

Figure 10: SQuadriga II avec BHS II

Comme les enregistrements réalisés avec un microphone binaural, ceux réalisés avec un BHS II peuvent être égalisés avec une égalisation ID et sont alors comparables à un enregistrement réalisé avec une tête artificielle et égalisé avec une égalisation ID. Les divergences existant entre l'enregistrement réalisé avec le BHS et celui réalisé avec la tête artificielle peuvent cependant être plus importantes que celles existant entre les enregistrements réalisés avec un microphone binaural et ceux réalisés avec une tête artificielle. Ce fait est dû à la différence de construction des appareils et à la manière dont ils sont portés. Si le BHS II est raccordé au SQuadriga II par l'intermédiaire du connecteur lemo « BHS », l'égalisation des enregistrements réalisés avec un BHS II est automatiquement effectuée par le terminal d'acquisition SQuadriga II, permettant ainsi d'obtenir un enregistrement réalisé avec un BHS correctement égalisé et de pouvoir l'analyser de la même manière qu'un enregistrement réalisé avec une tête artificielle.<sup>[1](#page-9-0)</sup> Lorsque le BHS II est connecté à deux voies Line/ICP à l'aide d'un adaptateur, l'utilisateur doit d'abord transmettre les filtres d'égalisation nécessaires au SQuadriga II, à l'aide du SQuadriga II Tools, et les appliquer aux voies correspondantes. Vous trouverez une description détaillée de cette méthode dans le manuel d'utilisation du SQuadriga II.

<span id="page-9-0"></span> $1$  L'égalisation automatique ne peut néanmoins être correcte que si l'on utilise les filtres d'égalisation spécifiques du BHS II branché. Pour le garantir, seul le BHS II dont le numéro de série est indiqué sur le SQuadriga II peut être branché à l'entrée BHS.

# <span id="page-10-0"></span>Analyse d'un enregistrement réalisé avec une tête artificielle

La différence existant entre un enregistrement réalisé avec une tête artificielle correctement égalisé et un enregistrement réalisé avec un microphone est bien sûr que le premier est une mesure à deux voies et que le deuxième ne donne qu'une mesure à une voie. Pour simplifier l'analyse de l'enregistrement réalisé avec une tête artificielle, l'utilisateur moyenne souvent les deux voies de la tête artificielle, bien qu'il soit rarement judicieux de le faire.

Dans la pratique, les enregistrements réalisés avec une tête artificielle sont en fait des signaux dichotiques, c'est-à-dire que les signaux des deux oreilles sont différents. Ces signaux différents ne sont pas toujours simplement moyennés lorsque le cerveau humain perçoit le son. Des essais visant à évaluer la nuisance sonore de signaux dichotiques ont montré que la gêne ressentie augmentait lorsque les différences de niveaux interaurales augmentaient aussi. Avec d'autres aspects acoustiques aussi, la moyenne arithmétique ne représente pas forcément l'impression acoustique générale car son calcul peut avoir pour conséquence que la valeur négative d'une des voies soit supprimée par la valeur positive de l'autre voie (voir aussi l'exemple d'application contenu en annexe). Ceci ne correspond cependant pas toujours au traitement et à la perception du son dans le cerveau humain.

C'est pourquoi il est recommandé de toujours commencer par analyser les deux voies lorsque l'on réalise l'analyse de signaux enregistrés avec une tête artificielle. Si la comparaison des deux voies montre qu'il n'existe qu'une faible différence, il suffira ensuite de n'analyser qu'une seule des voies. Si l'on constate des différences plus importantes, il peut être utile d'utiliser la voie donnant la plus mauvaise valeur d'analyse (donc par exemple la valeur la plus élevée pour l'analyse de l'acuité) pour réaliser les autres analyses.

Les signaux enregistrés avec une tête artificielle doivent d'autre part toujours être d'abord écoutés pour réaliser l'analyse des signaux. La comparaison de l'impression acoustique avec les résultats de l'analyse des signaux permet de déterminer l'analyse qui rend le mieux l'impression acoustique. Cette comparaison montre également la voie qui devra faire l'objet d'une attention particulière.

# <span id="page-11-0"></span>Reproduction audio d'enregistrements binauraux avec ArtemiS SUITE (à partir de la version 6.0)

Lors de la reproduction audio d'enregistrements binauraux, il est important que le niveau de la sortie et l'égalisation sur la sortie soient adaptés aux paramètres configurés lors de l'enregistrement. Comme il a déjà été expliqué plus haut, l'égalisation sur la sortie H<sub>playback</sub> doit être sélectionnée de manière à ce que, associée à celle sur l'entrée H<sub>record</sub>, elle corresponde à l'égalisation globale H<sub>total</sub>. Le filtre d'égalisation choisi influence non seulement le niveau de la sortie, mais aussi la répartition spectrale, donc le timbre de l'enregistrement.

HEAD acoustics fournit pour la lecture d'enregistrements binauraux un égaliseur de casque *lab*P2 programmable (figure 11). Tout comme son prédécesseur, le PEQ V, il est programmé avec tous les filtres nécessaires pour l'égalisation audioconforme sur la sortie afin de pouvoir reproduire l'enregistrement binaural correctement égalisé et de produire une impression sonore identique au champ sonore d'origine.

Une lecture audioconforme et égalisée proprement n'est néanmoins possible que si le *lab*P2 a été calibré en usine et que les filtres d'égalisation nécessaires y ont été installés pour le casque utilisé. Ces filtres individuels comportent alors non seulement l'égalisation sur la sortie, mais aussi des filtres permettant éventuellement de compenser les caractéristiques de transfert du casque. Les numéros situés au-dessus des prises casque sur le *lab*P2 indiquent le numéro de série du casque pour lequel cette sortie fournit la calibration et l'égalisation correctes.

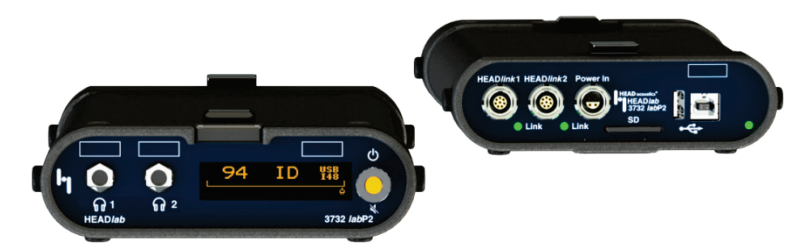

Figure 11 : Face avant et arrière d'un labP2

#### <span id="page-11-1"></span>Sélection de l'égalisation sur la sortie

L'égalisation sur la sortie est réalisée automatiquement lors de la lecture à partir d'ArtemiS suite. Ce dernier transmet pour cela les informations contenues dans le fichier d'enregistrement ou l'égalisation au matériel de réécoute. Si ces informations ne sont pas contenues dans le fichier, ArtemiS suite configure automatiquement le matériel de réécoute sur l'égalisation par défaut définie pour ce type de cas. L'égalisation par défaut peut être sélectionnée dans *Outils* -> *Options* -> *Lecture* -> *Matériel de Réécoute* sur la ligne *Egalisation par défaut* (en anglais, *Tools* - *Options* - *Playback* - *Playback Frontend* - *Default Equalization*, voir Figure 12).

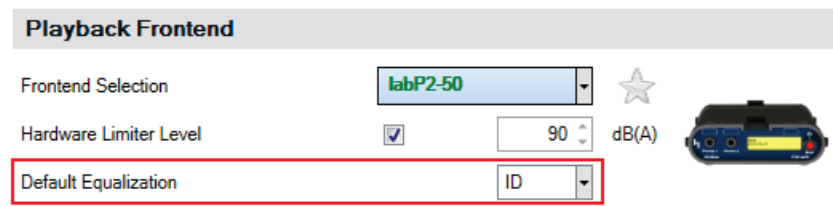

Figure 12 : Page de propriétés pour la reproduction audio pour définir l'égalisation par défaut

#### <span id="page-12-0"></span>Sélection du niveau d'écoute pour les enregistrements réalisés avec une tête artificielle

Outre une configuration correcte de l'égalisation, le choix du niveau de la lecture est déterminant si l'on veut obtenir une lecture correctement calibrée. Pour les enregistrements réalisés à l'aide d'une tête artificielle, la gamme dynamique est prédéfinie par échelons de 10 dB (84 dB, 94 dB, etc., chacune avec une réserve de gamme dynamique supplémentaire de 6 dB(SPL), ce qu'on appelle le «headroom »). Il s'agit du réglage devant être sélectionné sur le matériel de réécoute pour réaliser une lecture audioconforme. Avec ArtemiS SUITE 6.0, la fonctionnalité de lecture a été nettement améliorée, permettant ainsi d'avoir un réglage différent sur le matériel de réécoute et sur celui d'enregistrement.

ArtemiS SUITE vous fournit à présent quelques fonctions de protection et de confort. Vous pourrez définir les paramètres de ces fonctions sur la page de configuration de la lecture (*Outils* -> *Options* -> *Lecture* -> *Mode d'écoute,* en anglais, *Tools* - *Options* - *Playback* - *Playback Mode*, voir figure 13).

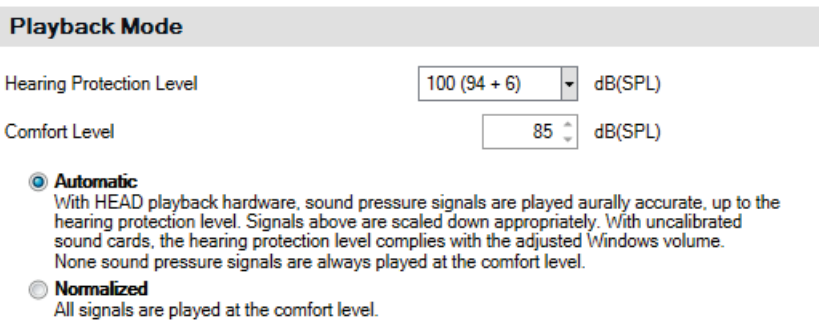

Figure 13 : Paramètres de lecture avec fonctions de protection et de confort

Dans le champ *Niveau Protection de l'Ouïe,* vous pouvez définir le niveau de pression acoustique en dB(SPL) qui ne doit pas être dépassé lors de la lecture. La première valeur indiquée dans ce champ indique le niveau maximal (dans l'exemple : 100 dB(SPL)). Cette valeur se compose de 94 dB(SPL) (gamme dynamique réglée sur le matériel de réécoute) + 6 dB(SPL) (réserve de gamme dynamique).

Dans le champ suivant, vous pouvez indiquer un *Niveau normal*. Cette valeur indique le volume d'écoute agréable pour vos oreilles. Les valeurs possibles ici sont comprises entre 50 dB(SPL) et le *Niveau Protection de l'Ouïe*.

Le matériel de réécoute est automatiquement réglé par ArtemiS SUITE sur le *Niveau Protection de l'Ouïe* (exemple : le *Niveau Protection de l'Ouïe* « 100 (94+6) dB(SPL) » correspond au paramètre « *94* » sur le matériel de réécoute).

Deux modes sont d'autre part disponibles pour la réécoute :

En mode *Automatique,* ArtemiS SUITE détermine le niveau maximal du fichier qui sera reproduit. S'il reste inférieur à la gamme dynamique que vous avez paramétrée, la lecture est audioconforme. Si le niveau maximal est supérieur à la gamme dynamique paramétrée, la lecture est automatiquement réalisée avec un niveau réduit. Le dépassement maximal est pour cela déterminé dans tous le fichier par rapport à la gamme dynamique paramétrée et le fichier complet est abaissé de ce facteur. La lecture n'est alors plus audioconforme. L'utilisateur en est informé par le symbole de la tête artificiel grisé dans le lecteur. L'avertissement « Réécoute avec niveau plus faible » s'affiche d'autre part dans la barre d'état

Dans le mode *Normalisé,* tous les signaux sont toujours rejoués avec le *Niveau normal* paramétré quelles que soient les quantités physiques continues et les niveaux enregistrés à l'origine. Les enregistrements dont le niveau maximal est inférieur au *Niveau normal* sont, eux, augmentés en conséquence, tandis que les enregistrements à l'intensité sonore plus élevée avec un niveau maximal supérieur au *Niveau normal* sont abaissés. Ceci vous permet de comparer des enregistrements de niveaux différents indépendamment de l'intensité sonore (par exemple, des enregistrements de produits comparables qui ont été enregistrés à différentes distances de la source). La réécoute en mode *Normalisé* n'est pas audioconforme.

Le mode *Automatique* peut uniquement être utilisé pour les signaux de bruit aérien, pour tous les autres types de signaux (par exemple, bruit solidien, accélération, tension), ArtemiS SUITE utilise automatiquement le mode *Normalisé*. Avec les enregistrements réalisés avec une tête artificielle, les différences de niveaux entre l'oreille gauche et l'oreille droite demeurent quel que soit le mode de lecture. Tout ajustage réalisé entraîne alors l'utilisation de la voie qui contient le niveau maximum le plus élevé. L'autre voie est, elle, modifiée du même facteur, mais reproduite avec les différences de niveau correctes en fonction de la voie la plus élevée.

Avec une lecture réalisée à partir d'une liste d'écoute, on peut en plus utiliser le mode *Relative*. Dans ce mode, ArtemiS SUITE détermine le niveau maximal dans une liste d'écoute ainsi que la valeur de correction correspondante à l'aide de laquelle la lecture doit être adaptée pour que ce niveau corresponde bien au *Niveau normal* souhaité. Tous les fichiers contenus dans la liste d'écoute sont alors reproduits avec un niveau abaissé ou augmenté en conséquence afin de maintenir les différences de niveau dans un même enregistrement et entre les différents enregistrements de la liste d'écoute. Le niveau de lecture absolu est néanmoins incorrect avec ce type de lecture.

En plus du paramétrage décrit ci-dessus qui vous permet d'influencer le niveau de lecture, vous trouverez dans l'interface utilisateur un curseur de volume avec lequel vous pouvez adapter le niveau sonore selon vos besoins entre -40 dB et +10 dB (voir figure 14).

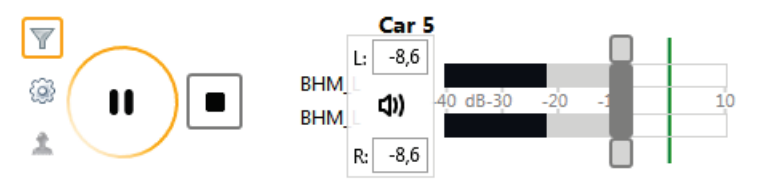

Figure 14 : Interface du lecteur audio avec curseur de volume

Le curseur est divisé en trois parties pour que vous puissiez régler la voie de gauche et celle de droite (barre gris foncé au milieu), mais aussi les deux voies séparément (barres gris clair aux extrémités). En passant le curseur de la souris sur le curseur, un tableau de commande vous permettant de régler numériquement le niveau souhaité apparaît. Dès que vous avez modifié le niveau de lecture à l'aide du curseur, le cercle de la touche Play/Pause passe à l'orange et l'avertissement « Lecture modifiée » s'affiche dans la barre d'état.

#### <span id="page-14-0"></span>Sélection du niveau de la sortie pour les enregistrements réalisés avec un BHM

La lecture d'enregistrement réalisé avec un BHM doit, elle aussi, se faire par l'intermédiaire du logiciel d'analyse ArtemiS SUITE, d'un *lab*P2 ou d'un PEQ V et d'un casque. Étant donné que seule l'égalisation ID peut être utilisée pour ce type d'enregistrement, le matériel de réécoute est toujours paramétré sur ID pour la lecture.

Le niveau se règle de la même manière que nous l'avons décrit dans la section précédente, c.-à-d. que vous disposez ici aussi des deux modes *Automatique* et *Normalisé*. Vous pouvez ainsi, ici aussi, réaliser une lecture audioconforme ou – si le niveau sonore des enregistrements est trop élevé – une lecture abaissée au niveau confort.

Si les deux voies de la mesure au BHM disposent de gammes dynamiques différentes, la voie ayant la gamme dynamique la plus faible est automatiquement convertie par ArtemiS SUITE afin de pouvoir réaliser une lecture audioconforme pour cette voie aussi.

# <span id="page-14-1"></span>Lecture binaurale d'enregistrements avec SQuadriga II et le casque BHS II

Le casque BHS II étant une unité d'enregistrement et de reproduction, il permet de réaliser directement aussi bien des enregistrements, que des reproductions audio, à condition qu'il soit raccordé au SQuadriga II par l'intermédiaire du connecteur « BHS ». En combinant le SQuadriga II et le BHS II, on peut non seulement reproduire des enregistrements réalisés avec un BHS, mais aussi d'autres types d'enregistrements binauraux comme, par exemple, des enregistrements réalisés avec une tête artificielle. Pour pouvoir reproduire correctement des enregistrements réalisés avec une tête artificielle qui n'ont pas été réalisés avec l'égalisation ID, il existe également pour la reproduction les égalisations FF et DF.

En mode autonome, vous pouvez reproduire des enregistrements directement à partir de la carte SD avec le SQuadriga II. Dès que la fonction *Auto* est activée dans le menu *Headphone*, le SQuadriga II réalise automatiquement le réglage de l'égalisation et du niveau pour la reproduction audio, le tout, pouvant également être réalisé manuellement. Si le paramétrage automatique a été désactivé, vous devez sélectionner l'égalisation et la gamme dynamique de manière à ce qu'elles correspondent aux paramètres utilisés lors de l'enregistrement afin de pouvoir réaliser une lecture audioconforme.

Si le SQuadriga II est utilisé comme matériel de réécoute dans ArtemiS SUITE, c'est ce dernier qui se charge du paramétrage et, comme nous l'avons décrit dans la section précédente, qui règle automatiquement l'égalisation correcte et le niveau souhaité.

#### <span id="page-15-0"></span>Annexe : exemple d'application

#### <span id="page-15-1"></span>Enregistrement réalisé avec un BHM dans l'habitacle d'un véhicule

Le mélange de matériaux réfléchissants et absorbants d'un habitacle de voiture fait qu'il ne s'agit ni d'un champ libre à proprement dit, ni d'un champ diffus. Pour réaliser un enregistrement dans l'habitacle d'une voiture, il est donc recommandé d'utiliser une égalisation ID. Dans l'exemple suivant, on a utilisé un BHM avec une égalisation ID. L'enregistrement a été directement sauvegardé sur le disque dur de l'ordinateur et est à présent disponible avec une égalisation correcte pour être analysé et reproduit.

#### <span id="page-15-2"></span>Analyse d'un enregistrement réalisé avec un BHM

La figure 15 représente l'analyse *FFT vs. Temps* de l'enregistrement réalisé dans l'habitacle. L'analyse FFT montre nettement que le signal traverse une résonance entre la 8,5<sup>e</sup> et la 13,5<sup>e</sup> seconde. Cette résonance est plus intense dans la voie gauche que dans la droite.

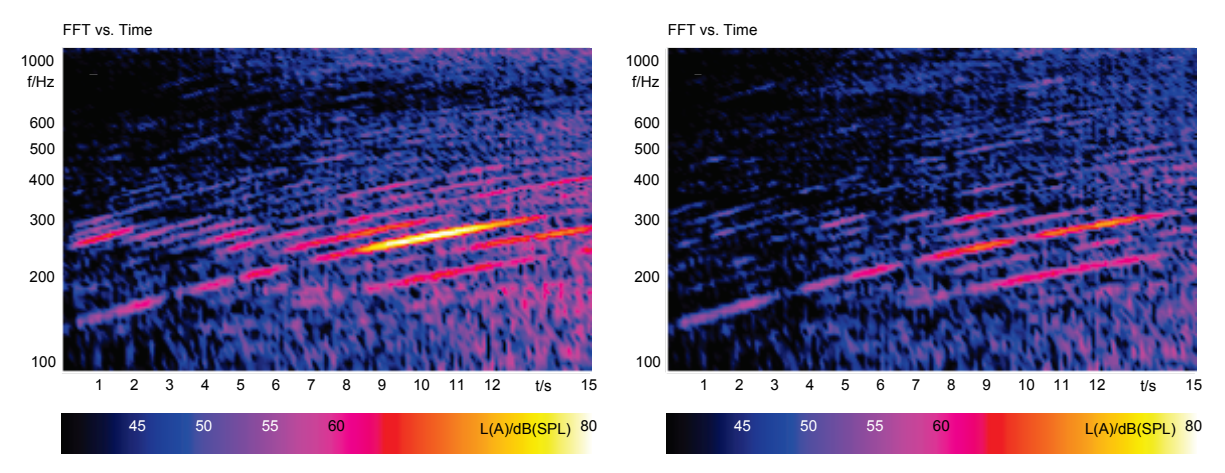

Figure 15 : Analyse *FFT vs. temps* du bruit d'un habitacle de véhicule

La figure 16 représente le résultat d'une analyse du rapport d'émergence spécifique du bruit de l'habitacle de la figure 15. Cette analyse sert à trouver les composantes tonales d'un signal et à les représenter à l'aide de chiffres. On détermine par exemple pour cela la puissance sur une bande de fréquence d'un tiers d'octave qui sera ensuite rapportée à la moyenne des puissances situées sur les bandes de tiers d'octave voisines. Plus la valeur obtenue est grande, plus le son contient de composantes tonales. L'analyse du rapport d'émergence spécifique se prête bien à la détection des résonances du signal décrite cidessus.

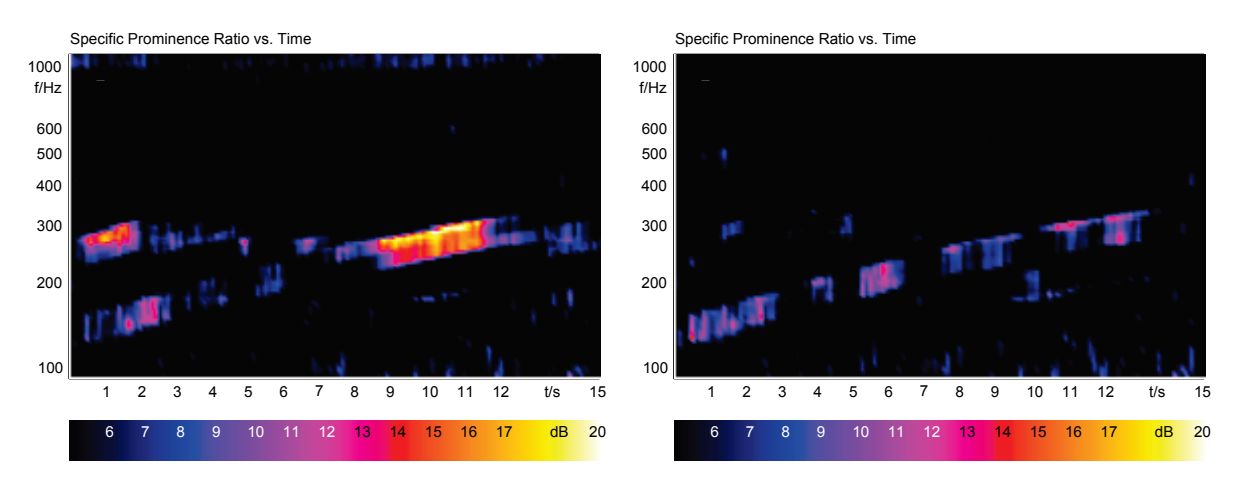

Figure 16 : Analyse du rapport d'émergence spécifique du bruit d'habitacle de la figure 13

Cette analyse montre, elle aussi, que la résonance est plus intense dans l'oreille gauche que dans la droite. Le moyennage des deux voies représenté sur la figure 17 montre nettement qu'un moyennage diminue la pertinence de l'analyse. Les composantes tonales apparaissent aussi dans l'analyse moyennée, mais elles sont moins marquées. Il serait donc dans ce cas judicieux d'utiliser la voie gauche pour les analyses de ce type.

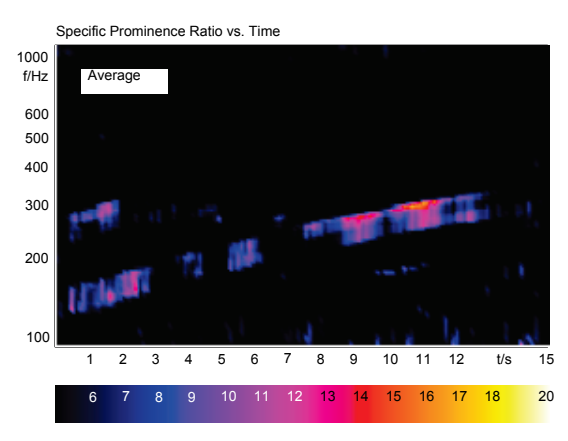

Figure 17 : Valeurs moyennées de l'analyse du rapport d'émergence spécifique de la figure 14

Pour vérifier que les résultats d'analyse correspondent bien à l'impression perçue, il faut écouter le fichier de signaux.

#### <span id="page-16-0"></span>Reproduction audio d'un enregistrement réalisé avec un BHM

Pour reproduire le fichier BHM, on utilise dans cet exemple ArtemiS SUITE et un *lab*P2. Pour la lecture, ArtemiS SUITE détermine l'amplitude maximale du niveau de pression acoustique dans l'enregistrement et l'indique dans le bouton d'info du lecteur. Dans notre exemple, cette valeur est égale à 7,641 Pa. Ceci correspond à un niveau de pression acoustique de 108,6 dB $(SPL)^2$  $(SPL)^2$ .

En réalisant la lecture à l'aide d'un *lab*P2, on dispose des possibilités suivantes :

<span id="page-16-1"></span> <sup>2</sup> Le niveau de pression acoustique se calcule d'après la formule suivante : <sup>L</sup> <sup>=</sup> <sup>20</sup> <sup>∙</sup> log � p� 2∙10−5Pa� . p� étant la valeur effective de l'amplitude du niveau de pression acoustique p qui se calcule avec des signaux sinusoïdaux à l'aide de la formule  $\tilde{p} = \frac{p}{\sqrt{2}}$ .

• Mode de lecture : *Automatique*, *Niveau Protection de l'Ouïe*: *120 (114+6) dB(SPL)* (c.-à-d. niveau maximal sélectionné > 108,6 dB(SPL) :

```
Left
              \mathsf{Right}7.641 Pa
             7.641 Pa
- no level adaptation -
44,1 kHz 44,1 kHz
   ID
               ID
```
Le *lab*P2 est configuré par ArtemiS SUITE sur « *114 »* et sur l'égalisation *ID*. Le niveau ne doit pas être ajusté, la lecture est donc audioconforme et correctement égalisée.

• Mode de lecture : *Automatique*, *Niveau Protection de l'Ouïe* :

*110 (104+6) dB(SPL)* (c.-à-d. niveau maximal sélectionné > 108,6 dB(SPL) :

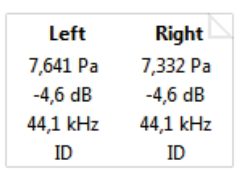

Le *lab*P2 est configuré par ArtemiS SUITE sur « *104 »* et sur l'égalisation *ID*. Le niveau de pression acoustique maximal dans l'enregistrement étant supérieur au niveau maximal paramétré, le niveau du fichier complet est abaissé pour la lecture. La réduction du niveau est de :

 $\Delta L = 104$  dB(SPL) - 108,6 dB(SPL) = -4,6 dB(SPL).

La lecture étant réalisée pour tout le fichier avec un niveau réduit, les différences de niveau relatives existent toujours dans chaque enregistrement. La lecture est correctement égalisée, mais plus audioconforme, ce qu'indique le symbole de casque grisé ainsi qu'un avertissement dans la barre d'état (« Réécoute avec niveau plus faible »).

• Mode de lecture : *Normalisé*, *Niveau Protection de l'Ouïe*: *120 (114+6) dB(SPL)*, *Comfort Level*: *110 dB(SPL)* (c.-à-d., *Niveau normal* > 108,6 dB(SPL) sélectionné :

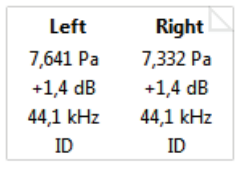

Le *lab*P2 est configuré par ArtemiS SUITE sur « *114 »* et sur l'égalisation *ID*. Lors de la lecture, le volume est augmenté de manière à ce que le niveau sonore le plus élevé intervenant dans l'enregistrement corresponde au niveau normalisé sélectionné de 110 dB(SPL). Le niveau est ici ajusté selon la

formule : ∆L = 110 dB(SPL) - 108,6 dB(SPL) = 1,4 dB(SPL). La lecture est correctement égalisée, mais plus audioconforme.

• Mode de lecture : *Normalisé*, *Niveau Protection de l'Ouïe*: *110 (104+6) dB(SPL)*, *Comfort Level: 100 dB(SPL)* (c.-à-d. *Niveau normal* < 108,2 dB(SPL) sélectionné :

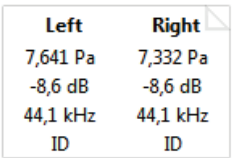

Le *lab*P2 est configuré par ArtemiS SUITE sur « *104 »* et sur l'égalisation *ID*. Lors de la lecture, le volume est abaissé de manière à ce que le niveau sonore le plus élevé intervenant dans l'enregistrement corresponde au niveau normal sélectionné de 110 dB(SPL). Le niveau est pour cela ajusté

selon la formule :

 $\Delta L = 100$  dB(SPL) - 108,6 dB(SPL) = -8,6 dB(SPL).

La lecture est correctement égalisée, mais plus audioconforme.

Avez-vous une question à poser à l'auteur de cet article ? Écrivez-nous : [imke.hauswirth@head-acoustics.de.](mailto:imke.hauswirth@head-acoustics.de)

Nous serons heureux de prendre connaissance de vos réactions !